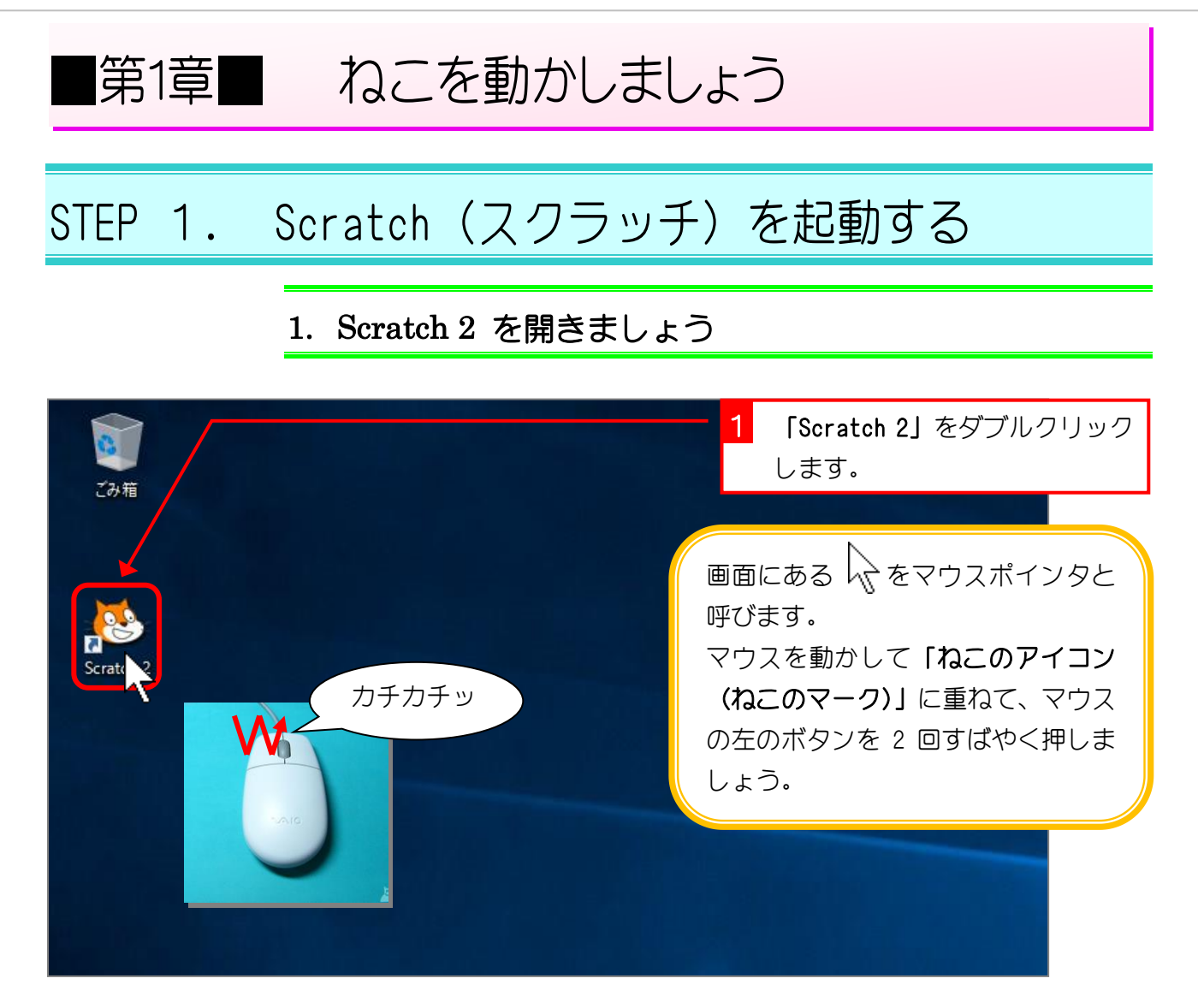

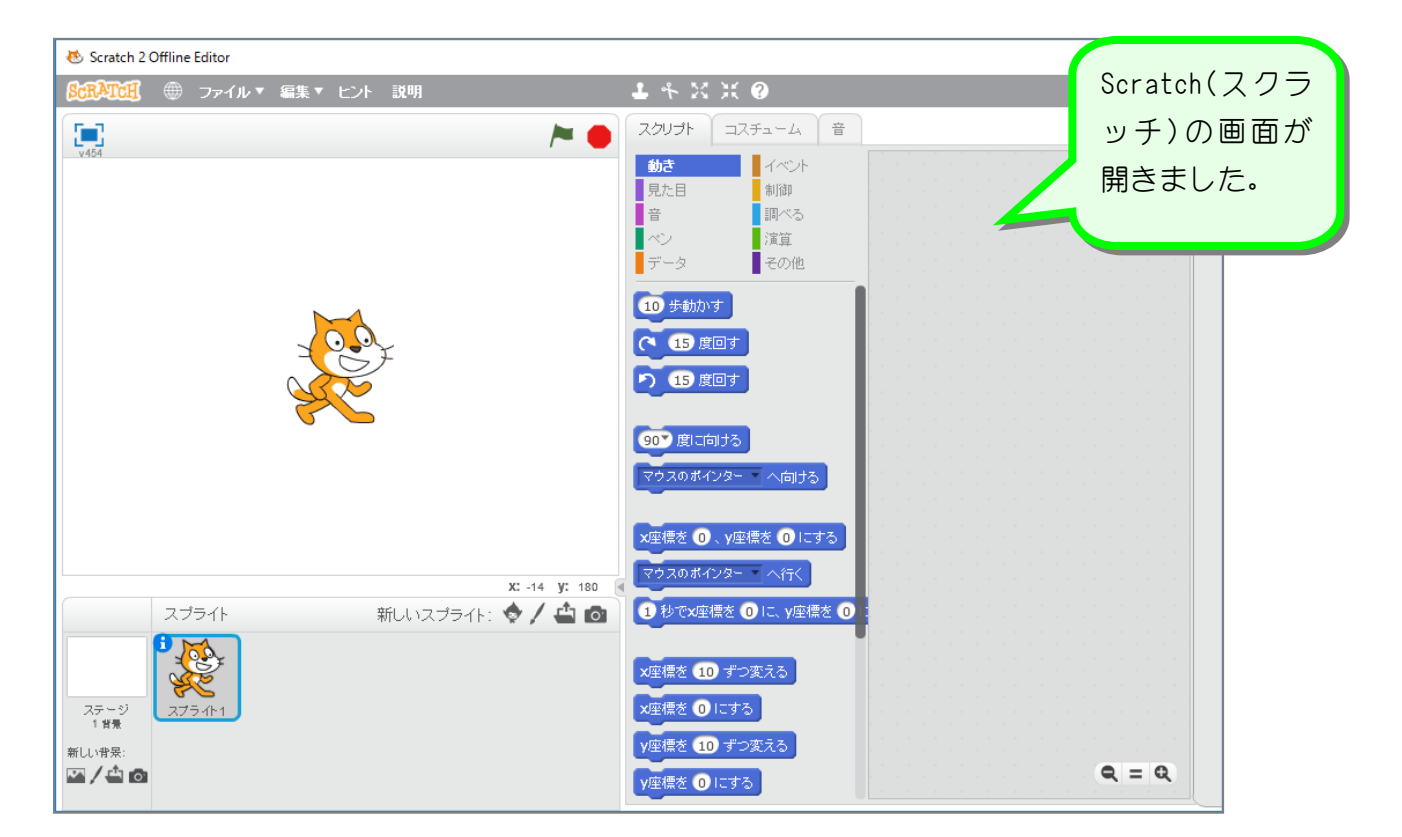

# STEP 2. ねこを動かしてみましょう

## 1. ねこを 10 歩動かしましょう

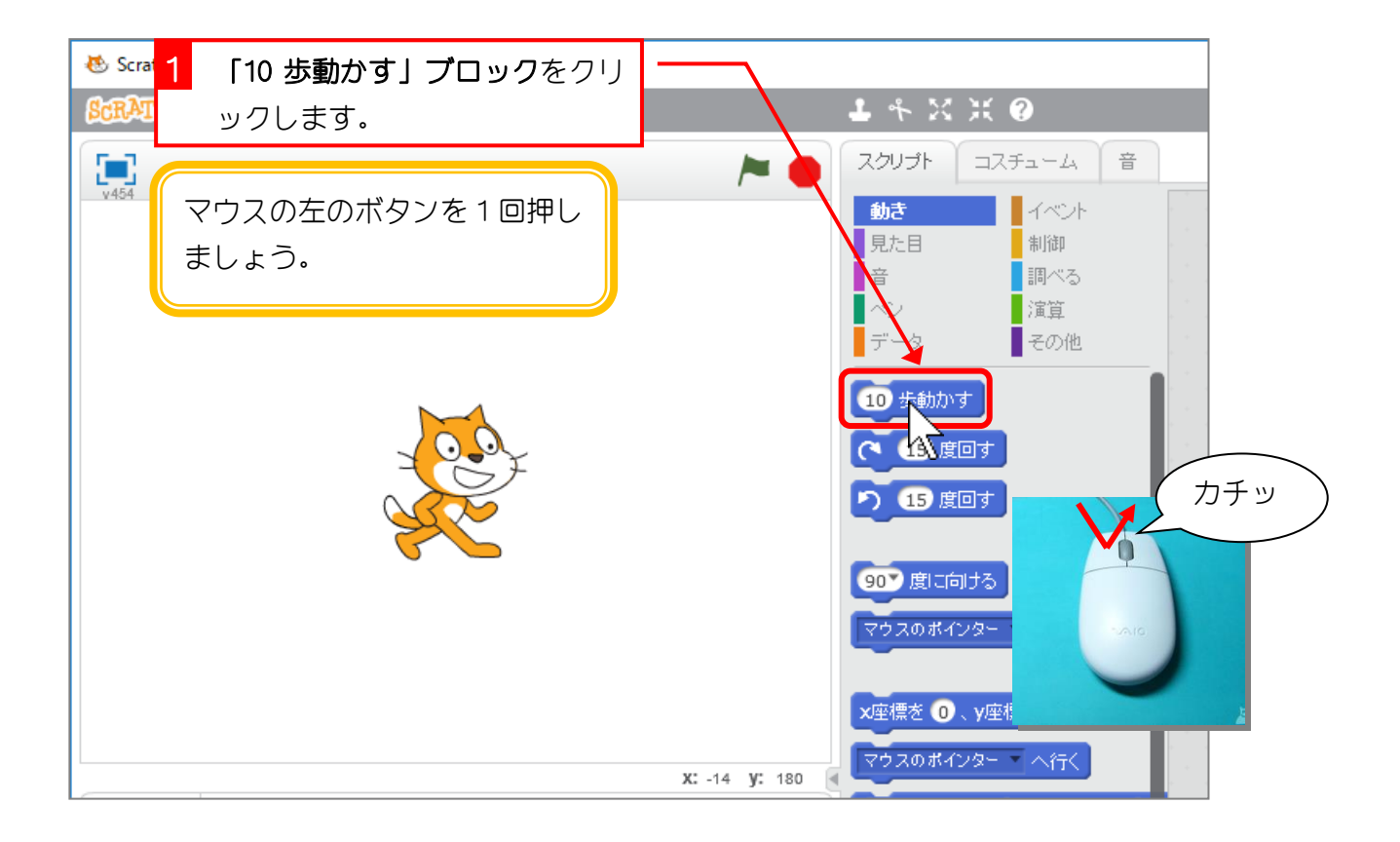

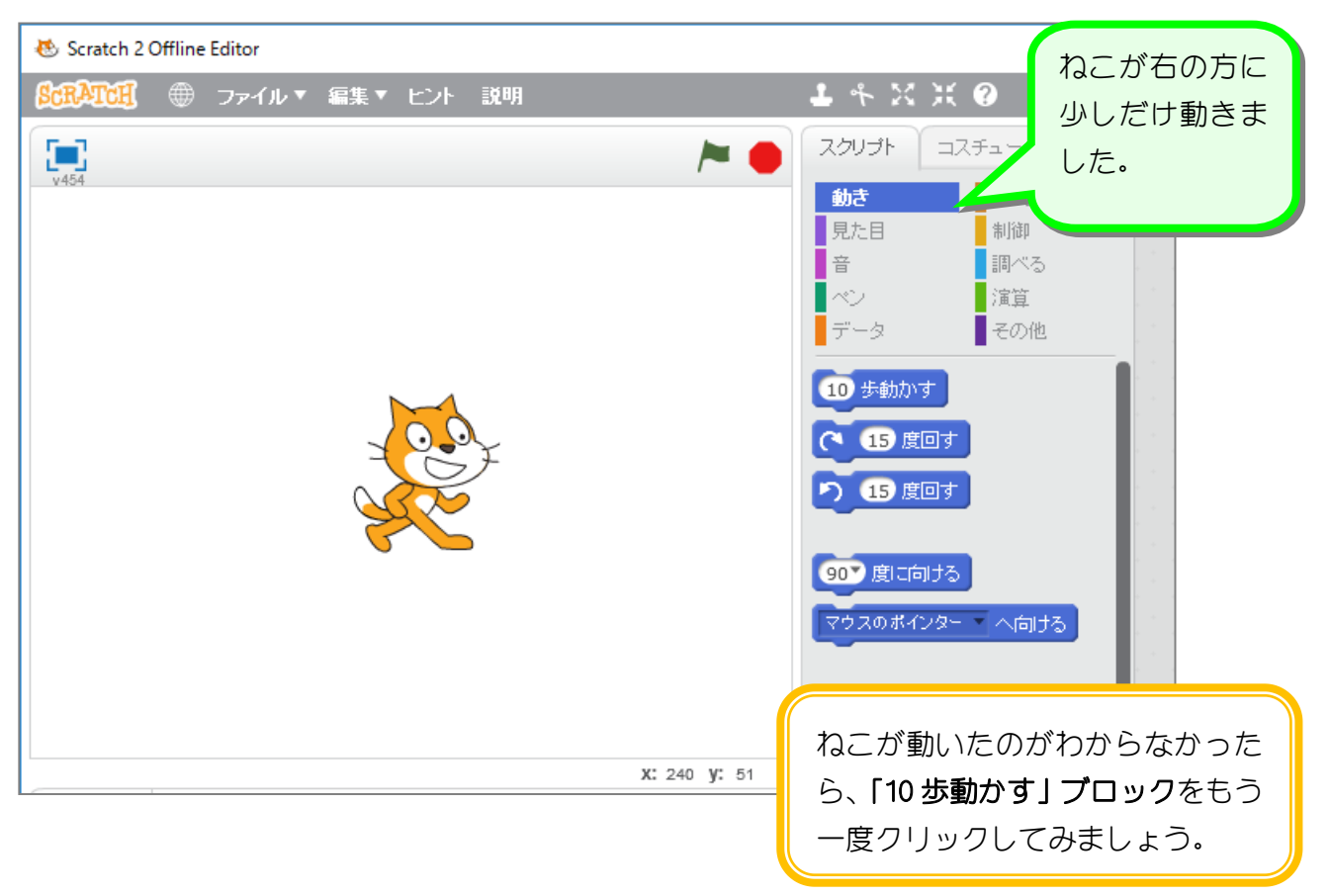

### 2. ねこを右に回しましょう

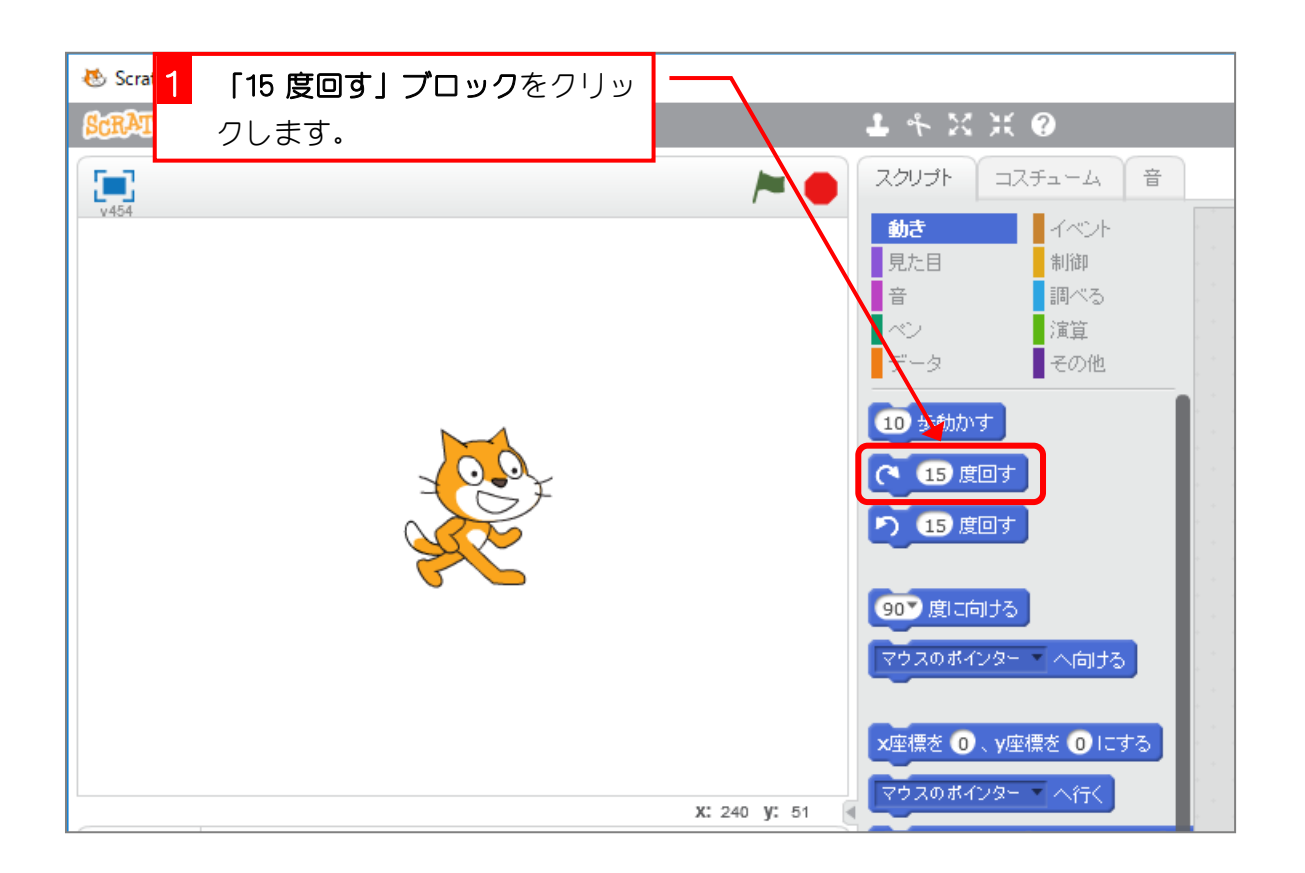

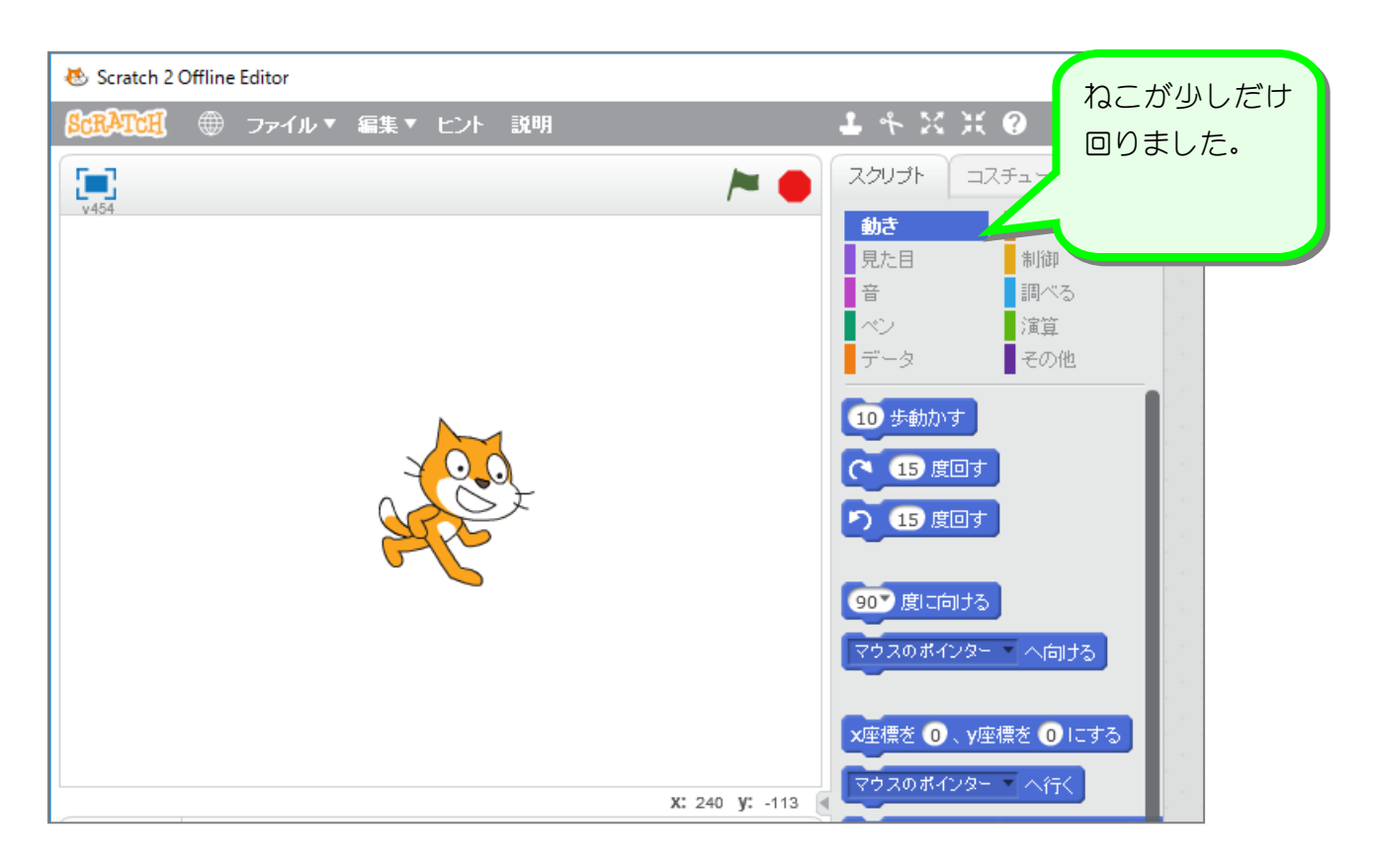

## 3. 動きを組み合わせて動かしてみましょう

右のエリア(スクリプトエリアと言います)にブロックを持っ ていくと、ブロックを組み合わせて実行することができます。

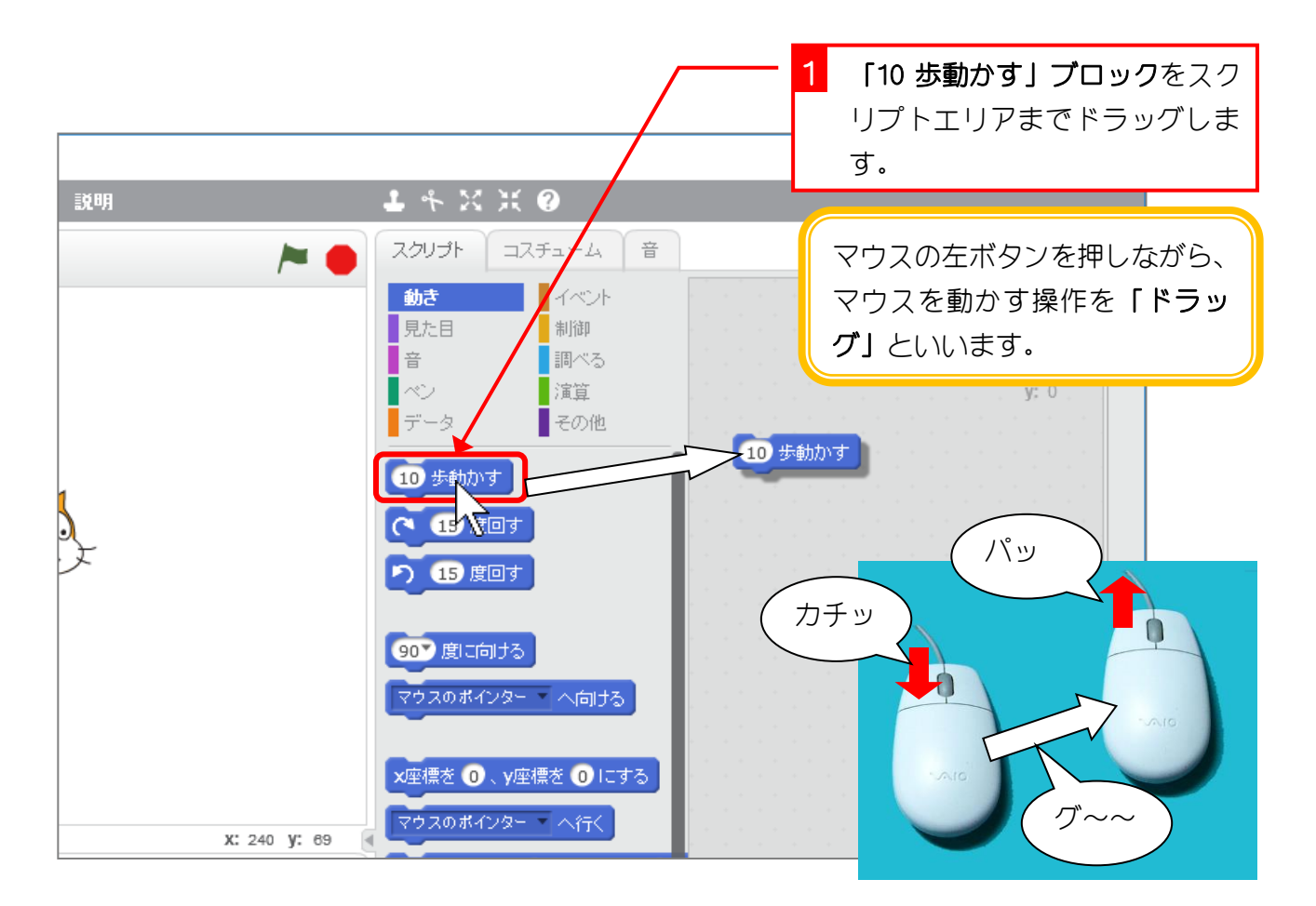

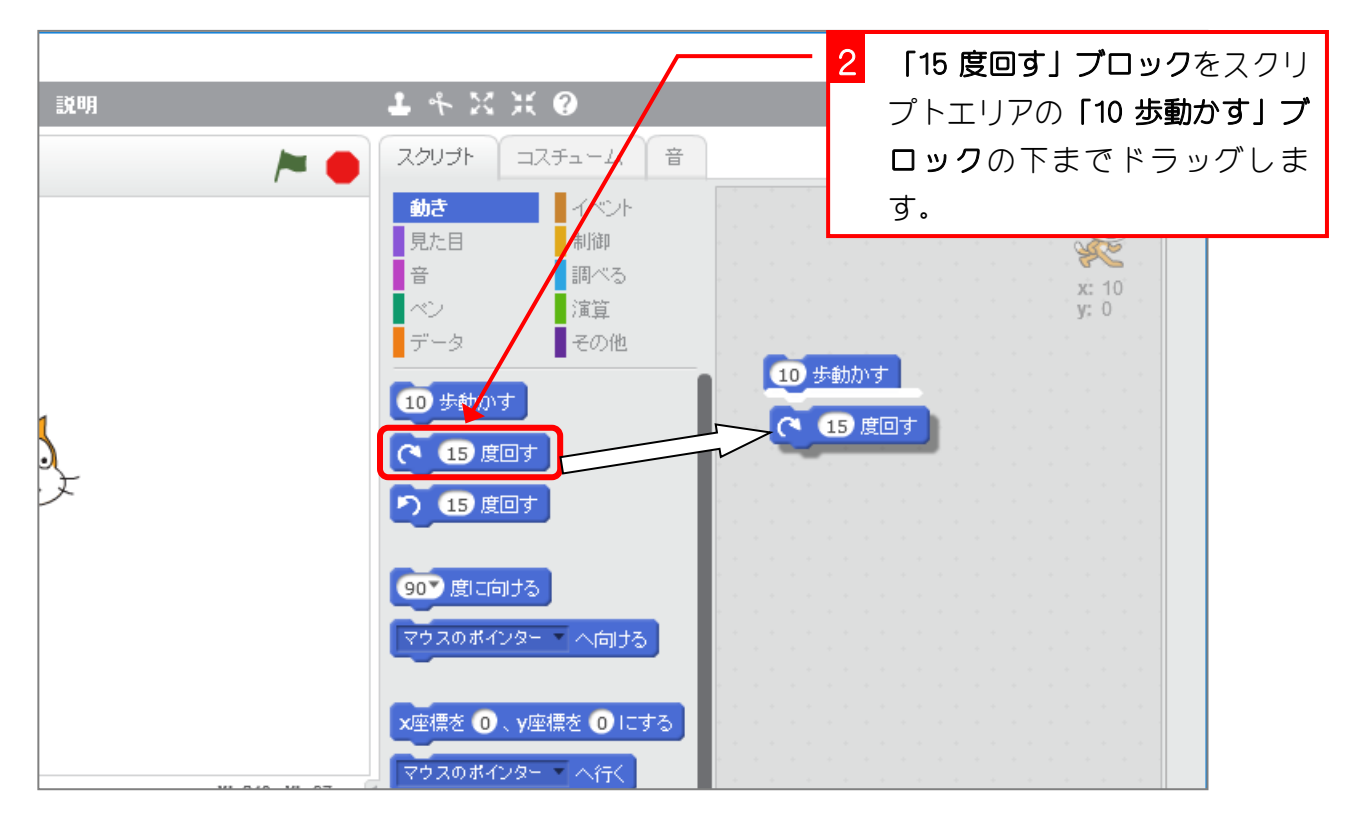

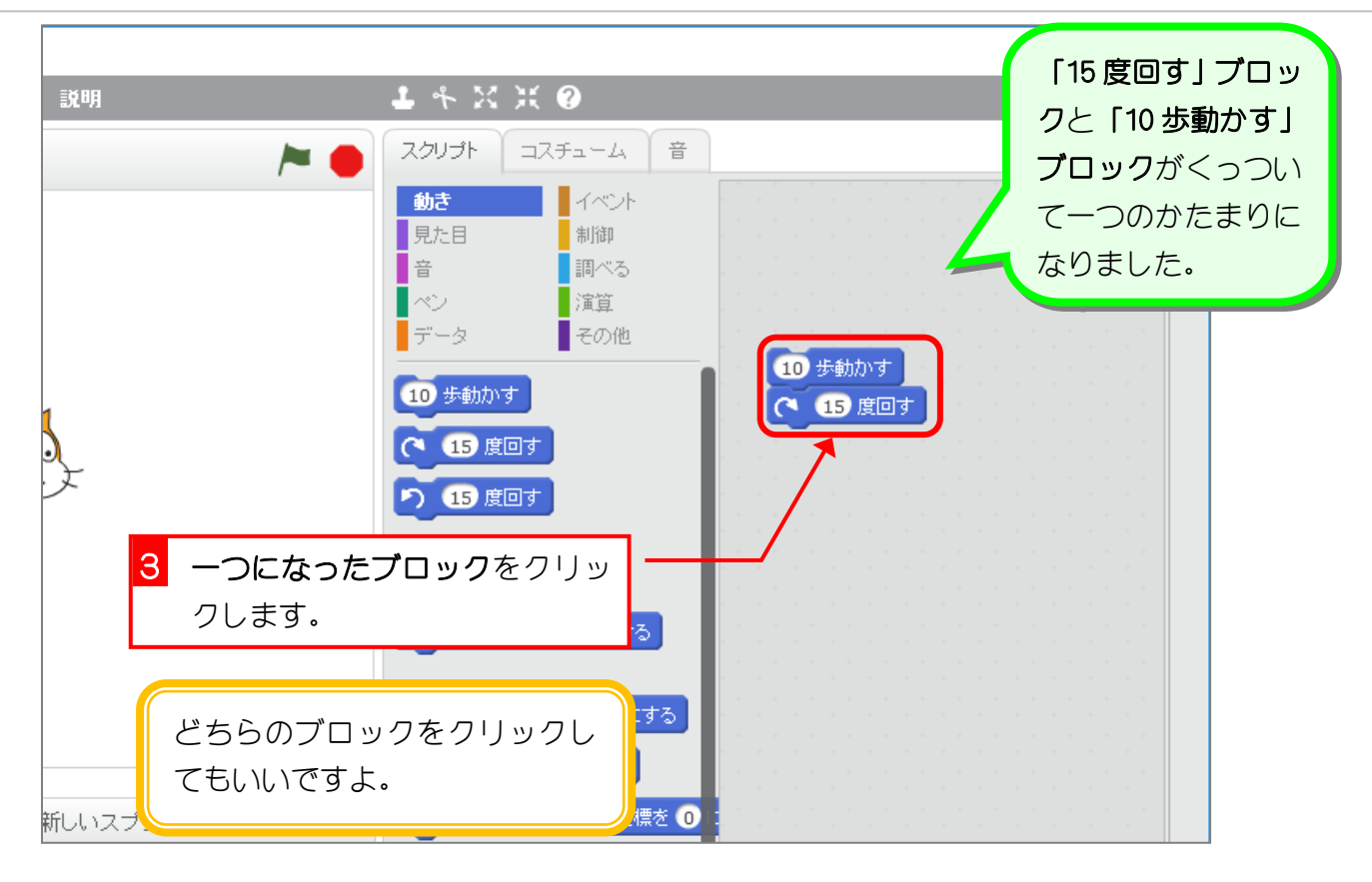

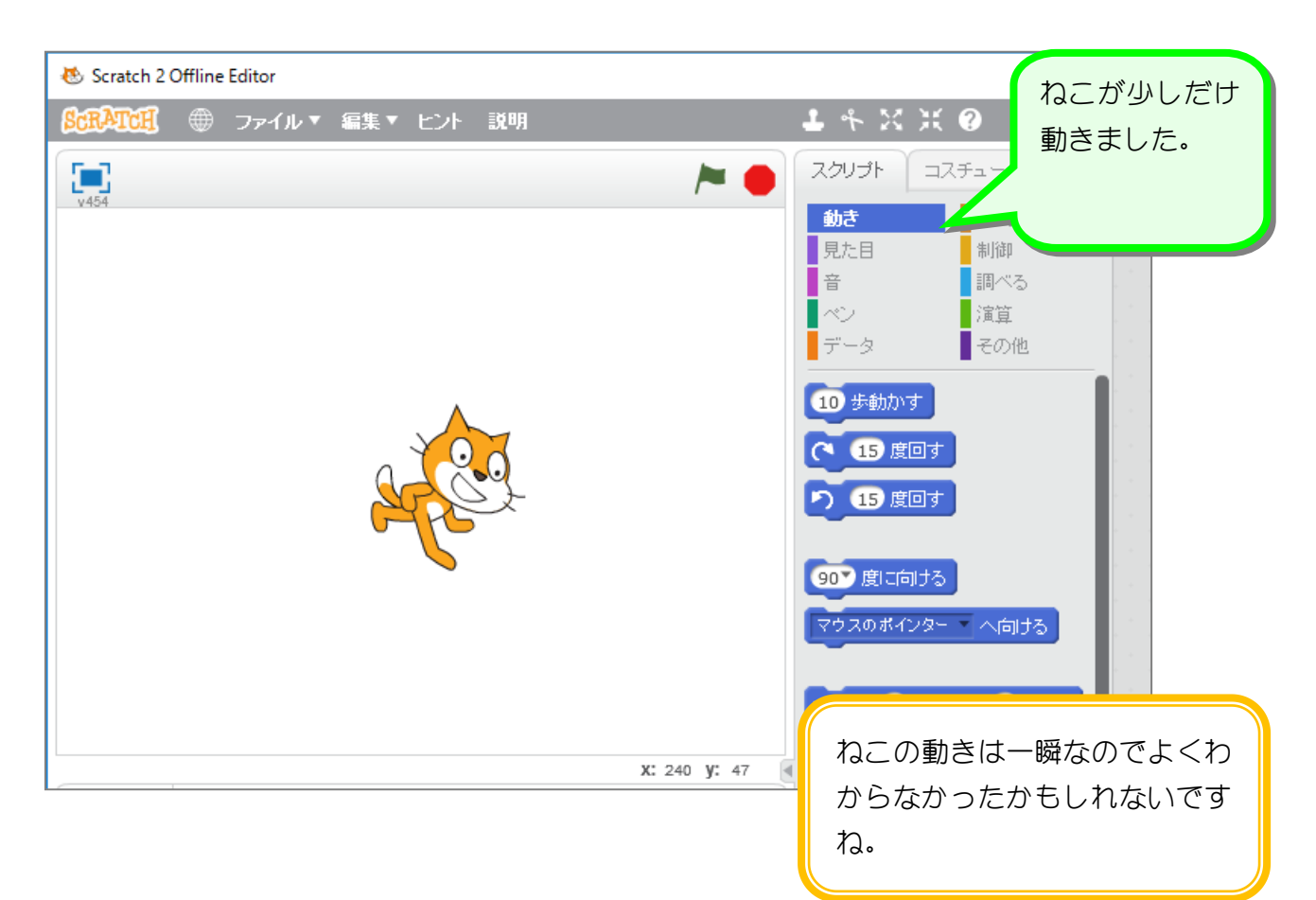

#### 4. 歩く歩数を変えてみましょう

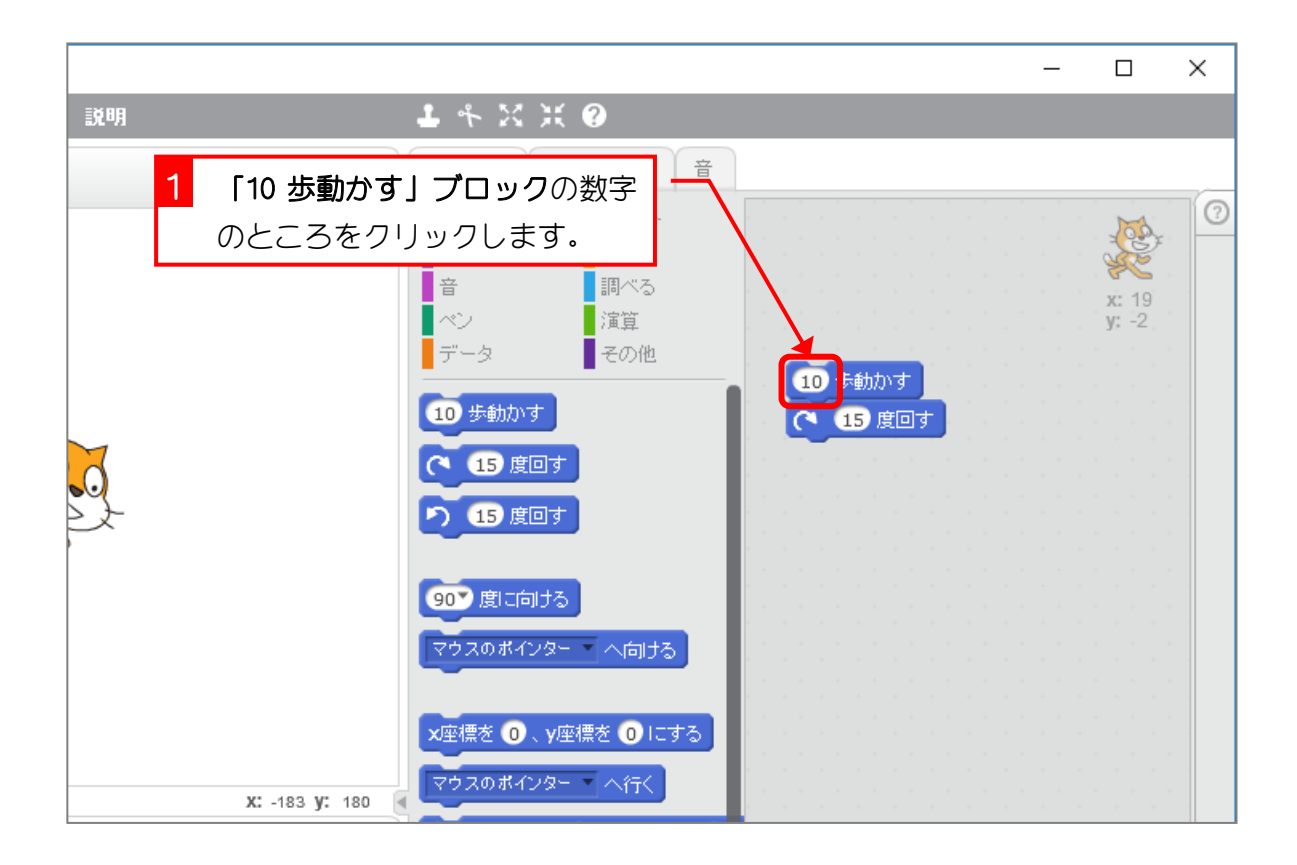

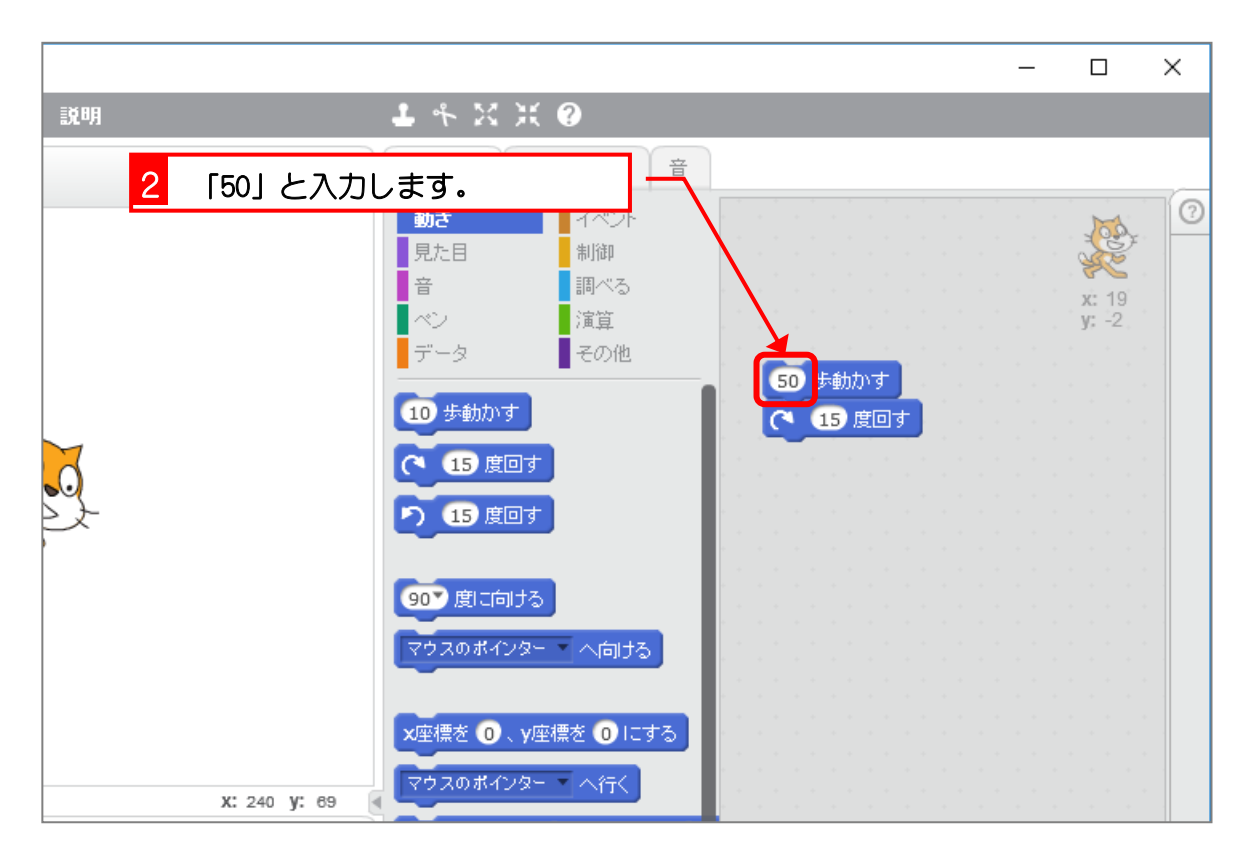

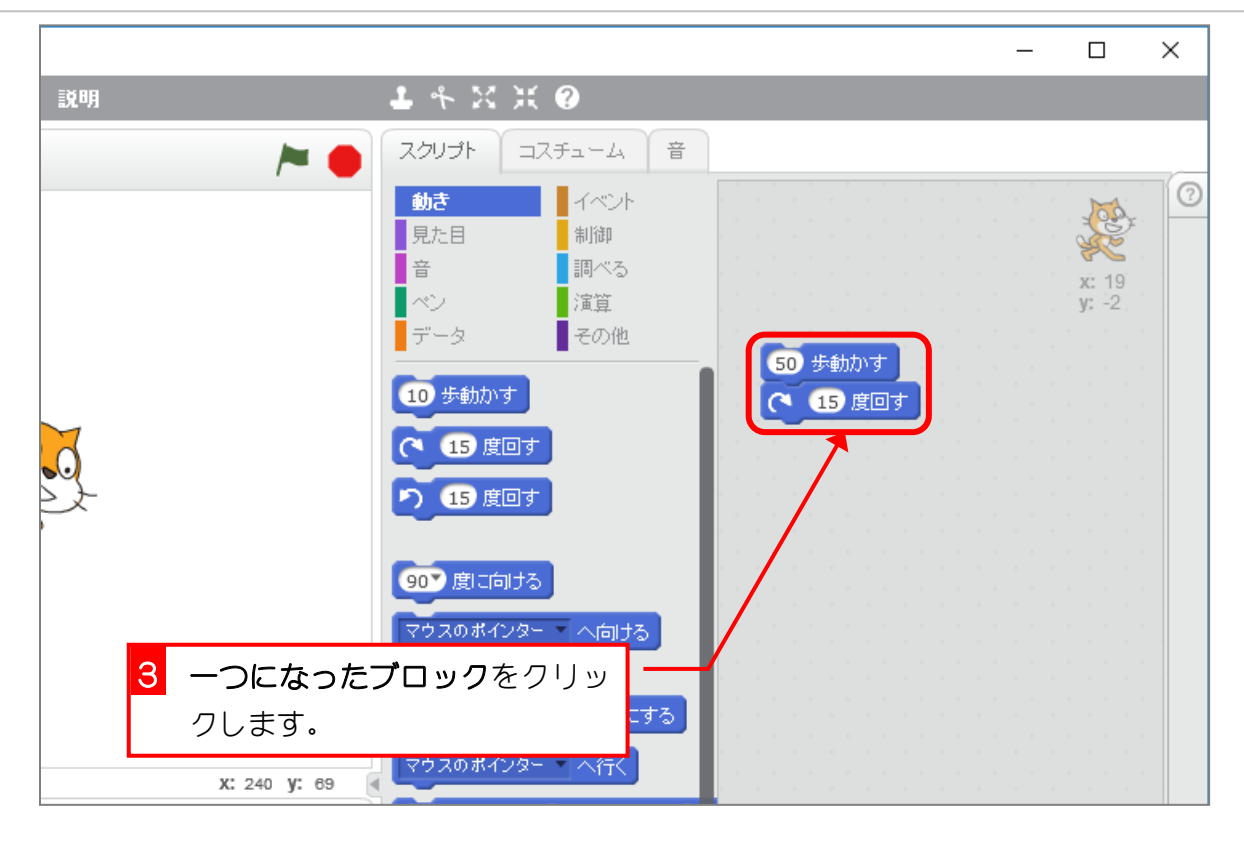

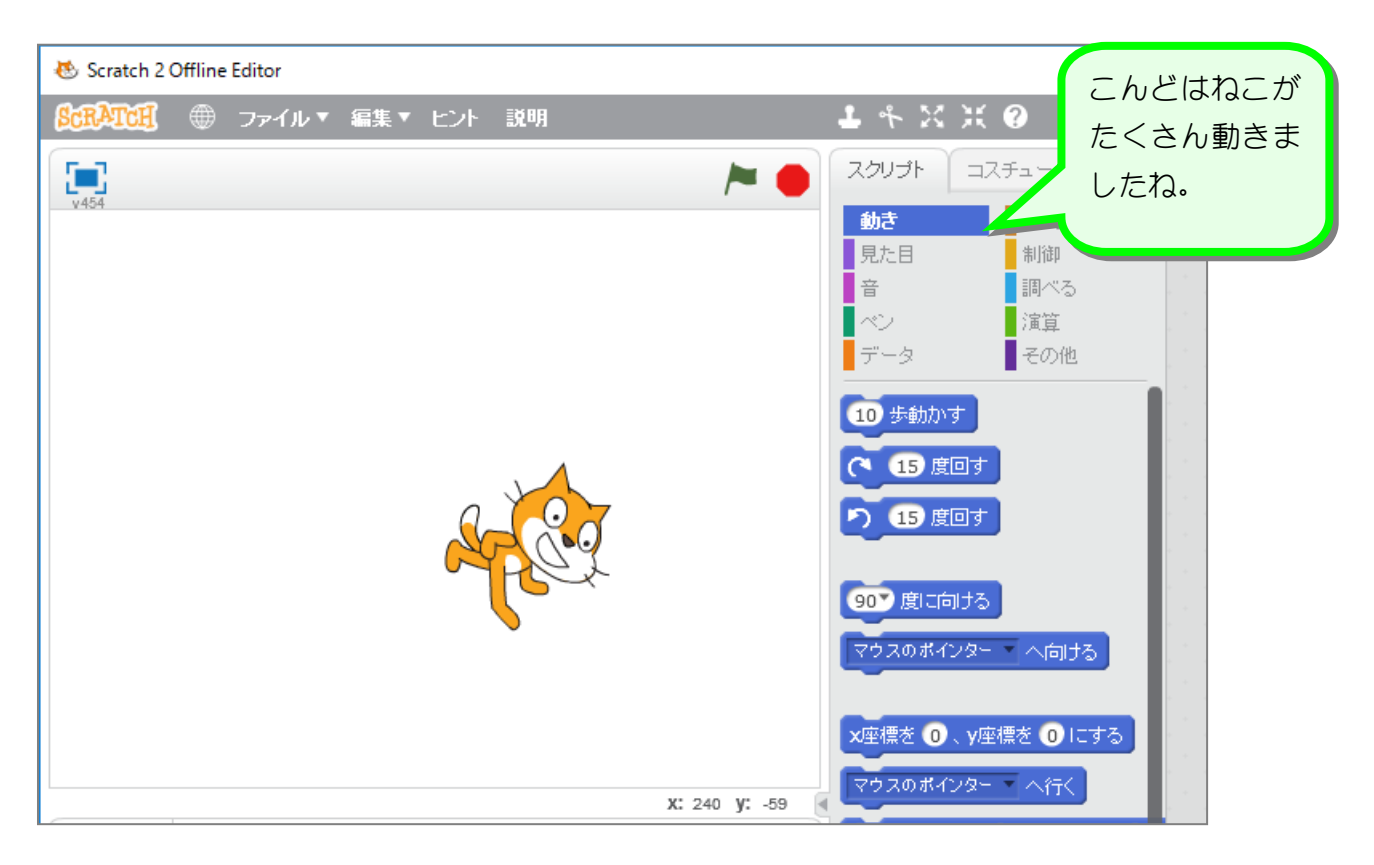

## 5. ねこをずっと動かし続けましょう

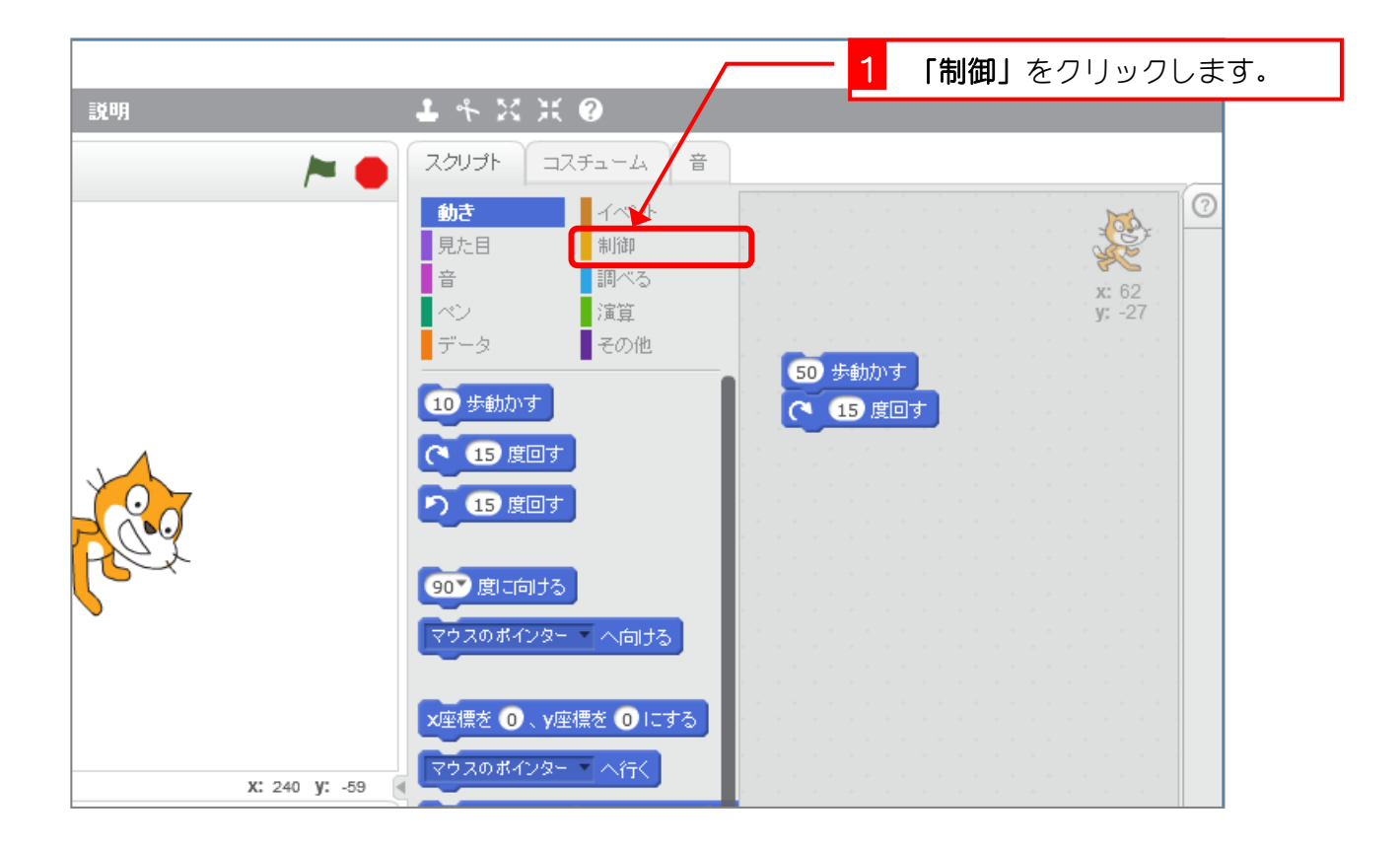

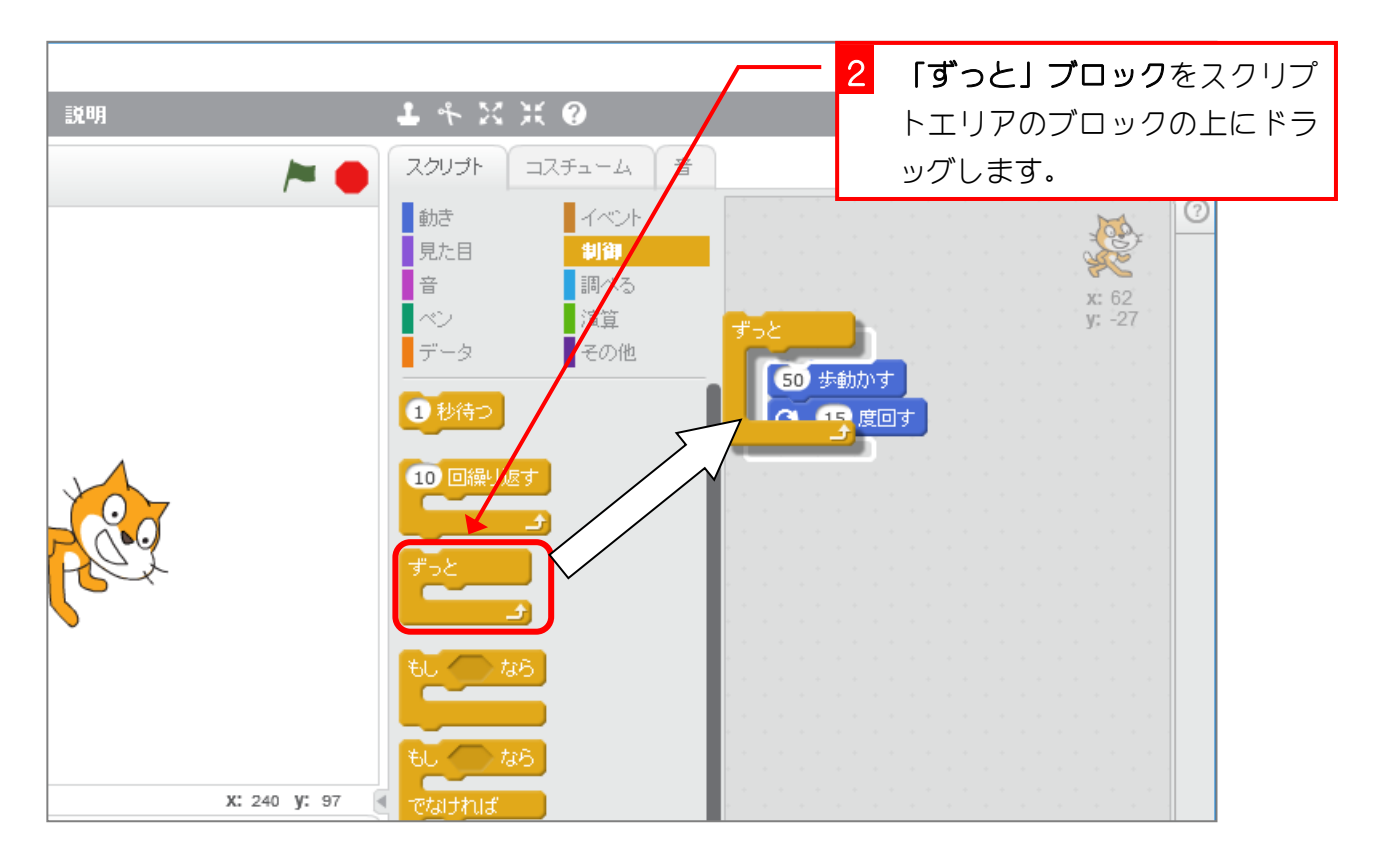

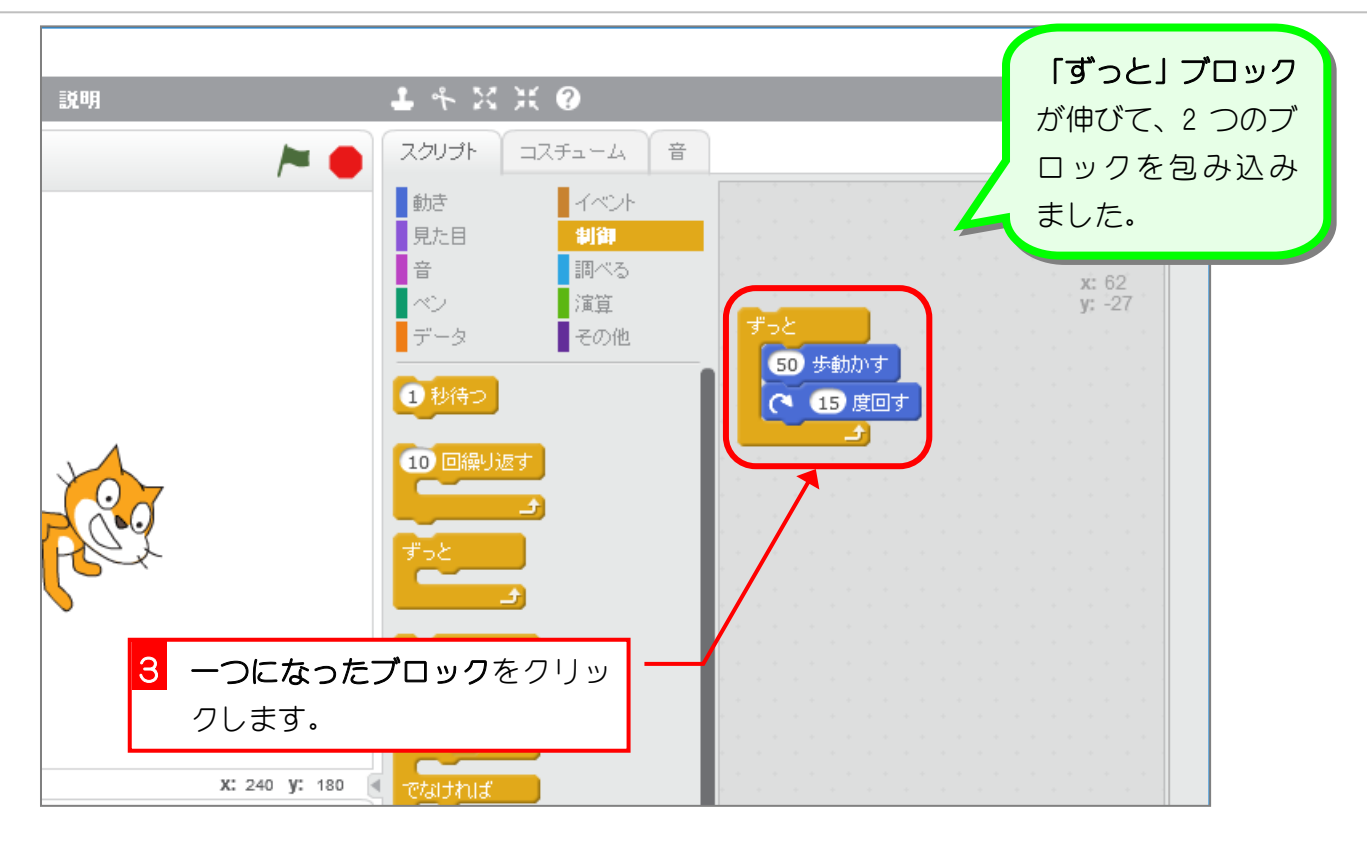

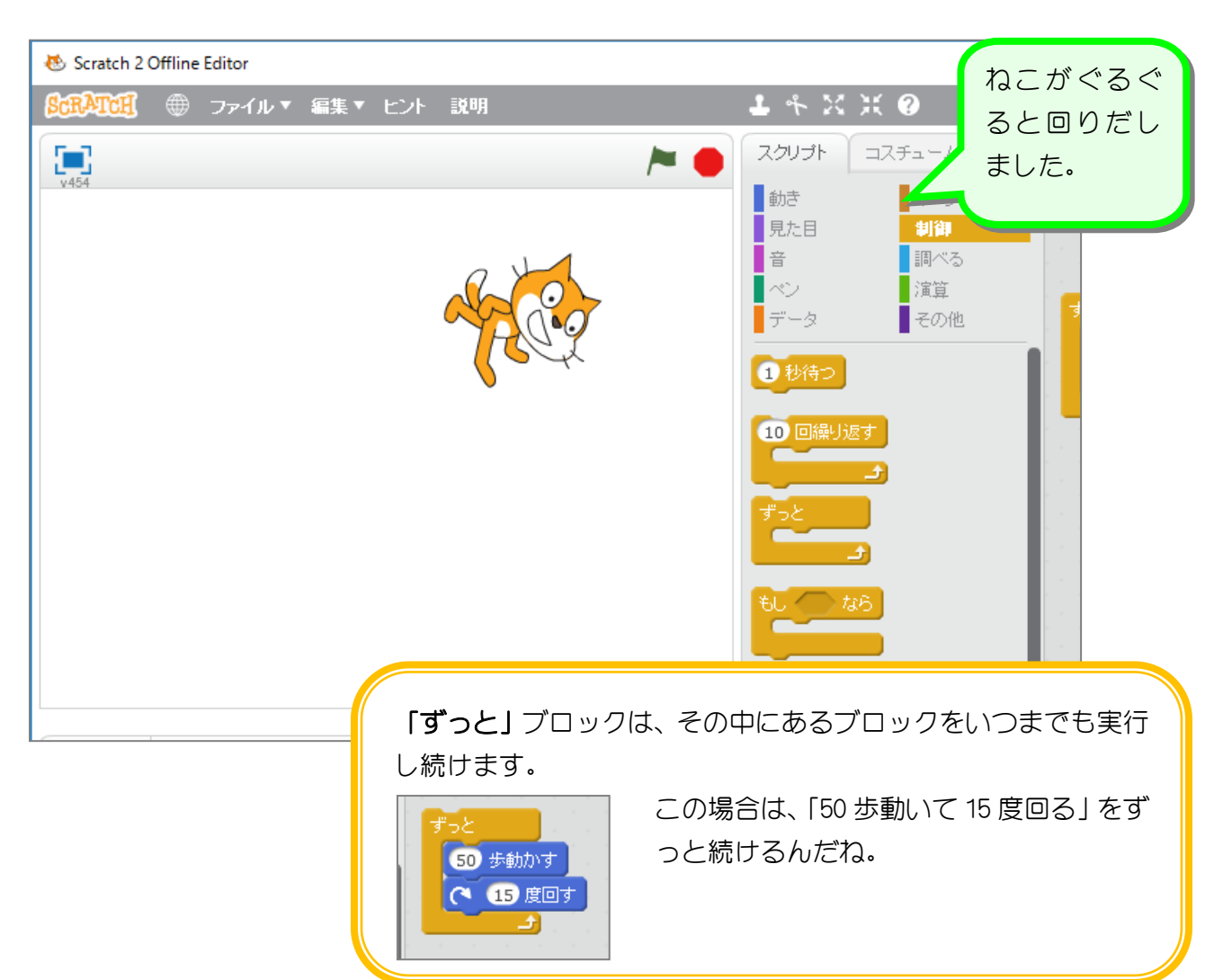

## 6. ねこを止めましょう

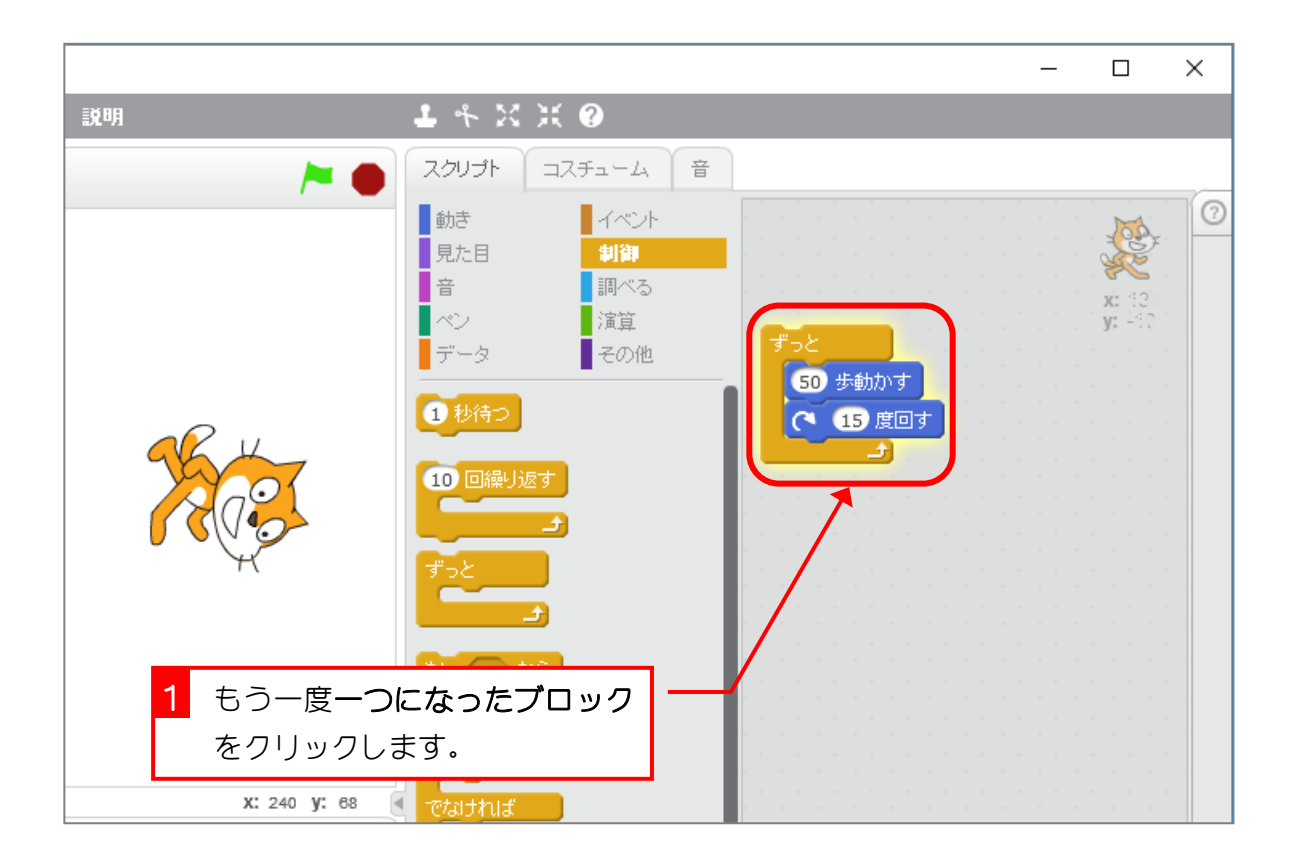

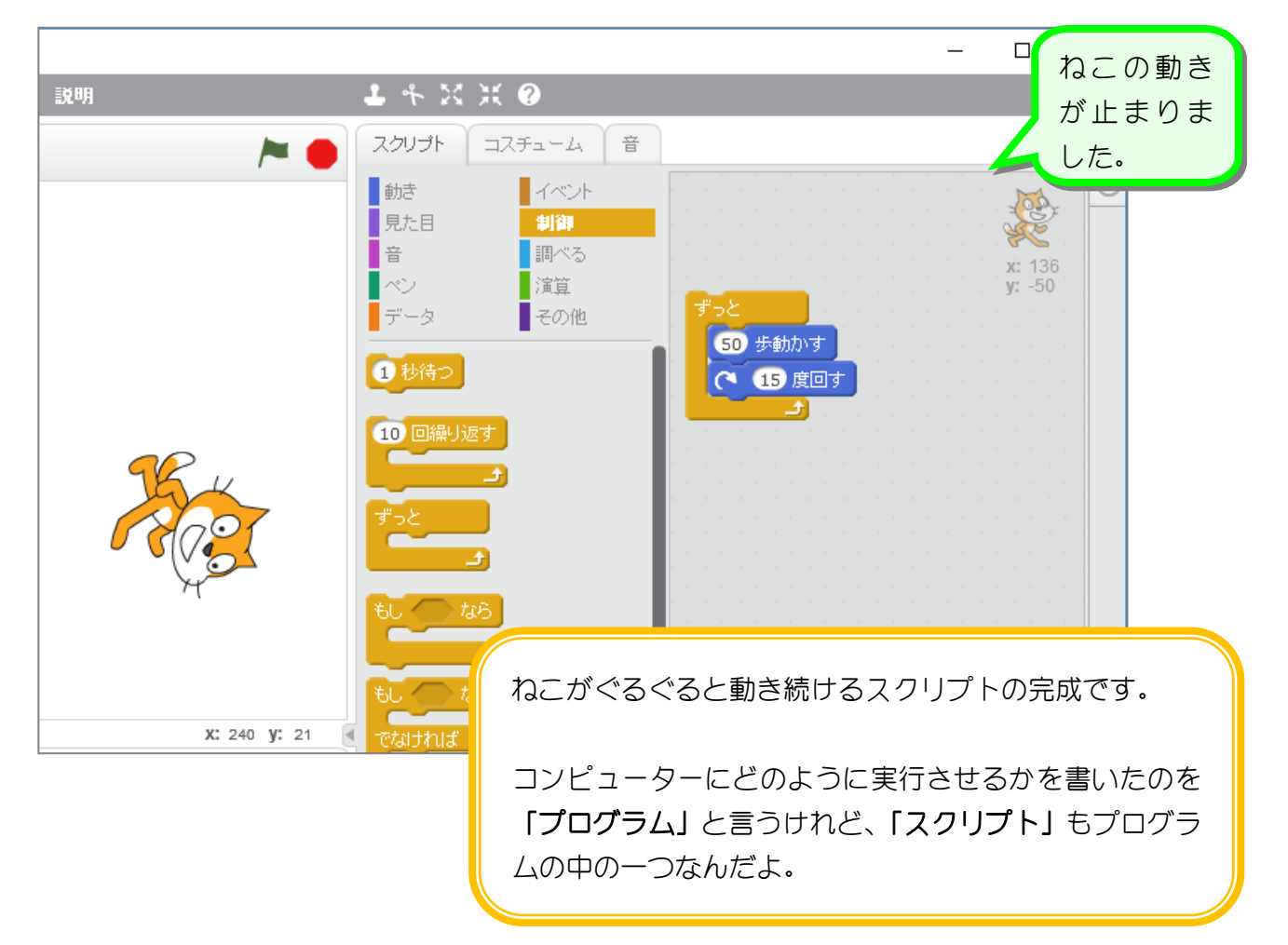